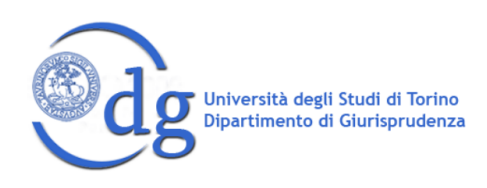

## **SEMINARIO UFFICIALE** NARRAZIONE DIGITALE E PODCASTING IN AMBITO **GIURIDICO**

#### PROGETTO MOCKUMENTARY

 $\sim$ 

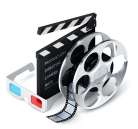

**ILAWYOU** Il diritto secondo UniTO

# **GUIDA TECNICA**

 $***$ 

# Svolgimento del Seminario

Abbiamo individuato le seguenti fasi di realizzazione del progetto:

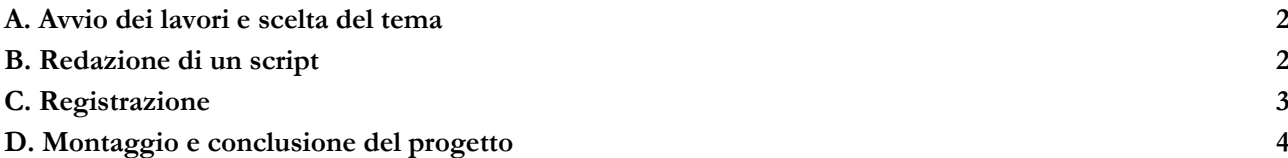

### A. Avvio dei lavori e scelta del tema

La prima riunione di avvio dei lavori è prevista il **3 APRILE** alle ore **20.30** a questo [link1](https://meet.google.com/hfc-ivtc-ewa?hs=122&authuser=1). Per la definizione dell'argomento giuridico del mockumentary, il gruppo di lavoro dovrà partire dai temi trattati nelle [puntate del](https://semnarrazdigitale.wixsite.com/ilawyou)  [podcast](https://semnarrazdigitale.wixsite.com/ilawyou) *I LAW YOU - [Il diritto secondo UniTO](https://semnarrazdigitale.wixsite.com/ilawyou)*: potrà spaziare tra tutte le puntate finora realizzate e scegliere qualsiasi argomento trattato, in ciascuna delle materie del podcast.

Partendo da tre puntate a scelta del podcast, dovranno essere abbozzate - congiuntamente dalle componenti e dai componenti del gruppo di lavoro - tre proposte di mockumentary e sommariamente descritte nei loro aspetti narrativi.

Le relative proposte dovranno essere presentate entro il **14 APRILE**, affinché possiamo guardarle insieme e scegliere il tema definitivo nella riunione del **23 APRILE** alle ore **20.30**2.

### B. Redazione di un script

Definito il tema e prima di procedere con la registrazione, sarà fondamentale delineare nel migliore dei modi la struttura del video, le scene che si intendono realizzare e le idee di battute narrative; oltre che l'occorrente necessario alla realizzazione del video (oggetti di scena, comparse, ambientazione, ecc.). Bisognerà aver cura di considerare anche i tempi previsti, al fine di definire contenuti tali da realizzare un video di circa 8-10 minuti.

E' richiesta un'attenzione speciale verso il genere narrativo del *Mockumentary*: lo stile da emulare è quello documentaristico/giornalistico, in versione fittizia e parodica, spesso con tratti verso l'assurdo.

A questo [link v](https://drive.google.com/file/d/1jmPlWFYJWMjpOaoKJf73gzW3oDB2jeSG/view?usp=drive_link)i carichiamo lo script che hanno redatto gli autori del primo mockumentary.

Il relativo script dovrà essere presentato entro il **12 MAGGIO**.

(Le tutor esamineranno attentamente il contenuto ed eventualmente forniranno consigli per possibili modifiche e miglioramenti. Qualora fosse necessario, potrebbe essere programmato un incontro supplementare per analizzare eventuali problematiche emerse).

<sup>1</sup> Nel rispetto delle esigenze temporali del progetto e delle disponibilità delle tutor, potranno essere concordate eventuali variazioni che si rendano necessarie per il gruppo di lavoro.

<sup>2</sup> Nel rispetto delle esigenze temporali del progetto e delle disponibilità delle tutor, potranno essere concordate eventuali variazioni che si rendano necessarie per il gruppo di lavoro.

## C. Registrazione

<span id="page-2-0"></span>Entrando nel vivo del progetto, bisognerà registrare un video che, una volta montato, duri circa 8-10 minuti e tratti dell'argomento giuridico scelto nello stile del mockumentary. Il video dovrà essere in formato orizzontale perché il principale canale di pubblicazione sarà [YouTube.](https://www.youtube.com/channel/UCTHYtI2L0p1Jv54mNZE6Qfw)

Per farvi un'idea più specifica della tipologia di lavoro che ci aspettiamo vi consigliamo la visione del primo mockumentary di *I law you*, visionabile a questo [link,](https://www.youtube.com/channel/UCTHYtI2L0p1Jv54mNZE6Qfw) e di quelli realizzati dal Dipartimento Media del corso di Diritto Tributario (trovate i video [qui](https://youtu.be/QgxSMzYXh_w?si=kodbeNLHK6IPVeDf) e [qui\)](https://youtu.be/LixFykHuUR4?si=td-EWsb22f0npodA).

#### <span id="page-2-1"></span>1. Consigli per la registrazione

Trattandosi di registrazioni amatoriali, non sono necessari strumenti professionali: sarà sufficiente utilizzare uno smartphone con una buona videocamera.

Vi sconsigliamo di scrivervi le battute di ciascun dialogo e di impararle a memoria: il rischio così facendo, a meno che non abbiate alle spalle esperienza nella recitazione, è di risultare macchinosi davanti all'obiettivo. Decisamente meglio sarebbe stabilire il contenuto dei dialoghi, facendo una scaletta delle cose che volete assolutamente dire e per il resto lasciare spazio all'improvvisazione e alla naturalezza.

Prima di iniziare a registrare, provate almeno un paio di volte i dialoghi tra gli attori presenti in scena: ciò vi permetterà di essere più fluidi e più consapevoli di cosa dovrete dire mentre sarete ripresi.

Quando registrate cercate di effettuare meno tagli possibili tra una battuta e l'altra: l'ideale sarebbe registrare interamente ciascuna scena senza effettuare tagli al suo interno. Provate e riprovate fin quando non siete soddisfatti della realizzazione dell'intera scena.

#### Alcuni **consigli pratici per la recitazione**:

- a) cercate di utilizzare un tono di voce chiaro e comprensibile e di scandire bene le parole, senza avere fretta di concludere la frase;
- b) usate il cambio di voce per passare da un tono più serio ad uno più ironico;
- c) non abbiate paura di sbagliare, non siete attori professionisti e si tratta pur sempre di un prodotto amatoriale: l'obiettivo è sperimentare una forma di narrazione originale per trasmettere in chiave parodistica contenuti giuridici.

#### 2. Dove registrare

Scegliete con cura i luoghi in cui volete registrare: da parte nostra avete completa carta bianca.

Potete registrare al chiuso così come all'aperto, a casa vostra o in luoghi pubblici.

Abbiate sempre cura di verificare che eventuali rumori di sottofondo non sovrastino le vostre voci.

Se decidete di registrare negli spazi interni del CLE ricordatevi di chiedere preventivamente l'autorizzazione agli uffici competenti.

# D. Montaggio e conclusione del progetto

Una volta terminata la fase di registrazione, vi dedicherete al montaggio del prodotto. Vi lasciamo piena autonomia rispetto al programma da utilizzare.

Nel caso sia informazione utile, per i mockumentary passati sono stati utilizzati iMovie<sup>3</sup> e Clipchamp<sup>4</sup>; ma riteniamo realizzabile un montaggio anche attraverso strumenti disponibili su dispositivi android5.

Di seguito vi elenchiamo sommariamente i principali passaggi da seguire per effettuare il montaggio:

- STEP 1: **importare gli elementi multimediali** e i file delle singole scene precedentemente salvate sul dispositivo utilizzato per il montaggio;
- STEP 3: [eventuale] se previsto per la realizzazione del video, **importare**, oltre a quanto già precedentemente girato, tracce audio (es: una sigla o dei rumori esterni), immagini (es: fotografie) o sottotitoli;
- STEP 4: **tagliare** le eventuali parti registrate in cui avete commesso errori (es: gli "ehm") e **curare** gli stacchi tra una scena e l'altra;
- STEP 5: procedere con l'*editing* dell'audio lavorando ad esempio su eventuali rumori di sottofondo o su altre necessità;
- STEP 6: prima di terminare il montaggio è necessario **aggiungere**:
	- l'intro del *Mockumentary* che potrai trovare [qui.](https://drive.google.com/file/d/1DKvYr-ksFDIPXN70pjUBbMoOn1MUAaxl/view?usp=drive_link)
	- un fermo immagine con il titolo (sceglietelo con cura!) del *Mockumentary*;
	- al termine, i titoli di coda con i nomi delle persone che hanno preso parte alla realizzazione del video ed eventuali ringraziamenti
- STEP 7:
	- 1) salvare con nome il progetto finale nella versione .mp4;
	- 2) caricare il file **nella cartella di Google Drive** a cui vi avremo dato accesso;
	- 3) compilare il google document inserendo i vostri nominativi e il testo a descrizione del video da pubblicare;
	- 4) scrivere una mail per informarci del caricamento effettuato.

Il caricamento dovrà essere effettuato entro il **26 MAGGIO**, affinché nella riunione del **3 GIUGNO** alle ore **20.30** sia possibile discutere insieme del lavoro effettuato, definire eventuali miglioramenti o impostare la pubblicazione del prodotto definitivo.

> Grazie, *le tutor*

<sup>3</sup> Disponibile per Apple. Su internet ampia gamma di tutorial [\(qui](https://youtu.be/NtU62R_IjKY?si=zV_phAgUiU_tNKDl) ad esempio)

<sup>4</sup> Disponibile per i dispositivi windows e spiegato ad esempio video 1, video 2 e [video 3.](https://youtu.be/HABTjPKHZqI?si=6o1v5hLKsMNRwUi9)<br>5 E' il caso di CapCut, per citare uno dei più noti strumenti [\(video 1](https://youtu.be/h0_mSDWLCU8?si=NoUvk5rjRq9e27ex) e [video 2\)](https://youtu.be/ol7PQ_arWPg?si=wUk5PtvvMsye43vG) o YouCut (video 1 [e video 2\)](https://youtu.be/k3cfqPmKh_M?si=BRXr9vTs7s0rzEfq).